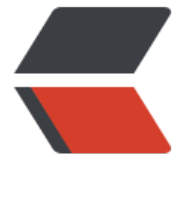

链滴

# fast[dfs](https://ld246.com) 部署

作者: SmiteLi

- 原文链接:https://ld246.com/article/1543373161933
- 来源网站:[链滴](https://ld246.com/member/SmiteLi)
- 许可协议:[署名-相同方式共享 4.0 国际 \(CC BY-SA 4.0\)](https://ld246.com/article/1543373161933)

#### **一、环境准备**

# **使用的系统软件**

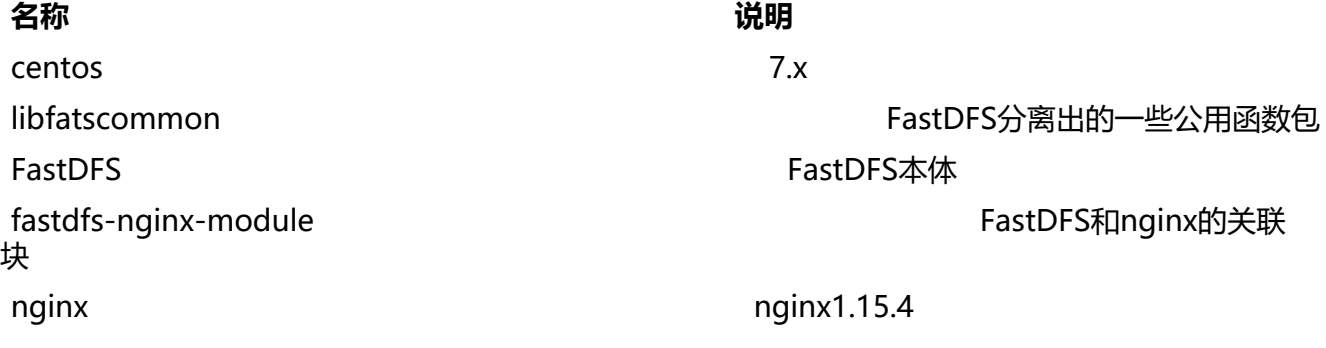

#### **编译环境**

yum install git gcc gcc-c++ make automake autoconf libtool pcre pcre-devel zlib zlib-devel o enssl-devel wget vim -y

#### **磁盘目录**

**说明 位置**

#这里我为了方便把日志什么的都放到了dfs

mkdir /home/dfs #创建数据存储目录 cd /usr/local/src #切换到安装目录准备下载安装包

# **安装libfatscommon**

git clone https://github.com/happyfish100/libfastcommon.git --depth 1 cd libfastcommon/ ./make.sh && ./make.sh install #编译安装

# **安装FastDFS**

cd ../ #返回上一级目录 git clone https://github.com/happyfish100/fastdfs.git --depth 1 cd fastdfs/ ./make.sh && ./make.sh install #编译安装 #配置文件准备 cp /etc/fdfs/tracker.conf.sample /etc/fdfs/tracker.conf cp /etc/fdfs/storage.conf.sample /etc/fdfs/storage.conf cp /etc/fdfs/client.conf.sample /etc/fdfs/client.conf #客户端文件,测试用 cp /usr/local/src/fastdfs/conf/http.conf /etc/fdfs/ #供nginx访问使用 cp /usr/local/src/fastdfs/conf/mime.types /etc/fdfs/ #供nginx访问使用

所有安装包 /usr/local/src 数据存储位置 /home/dfs/

#### **安装fastdfs-nginx-module**

cd ../ #返回上一级目录 git clone https://github.com/happyfish100/fastdfs-nginx-module.git --depth 1 cp /usr/local/src/fastdfs-nginx-module/src/mod\_fastdfs.conf /etc/fdfs

# **安装nginx**

wget http://nginx.org/download/nginx-1.15.4.tar.gz #下载nginx压缩包 tar -zxvf nginx-1.15.4.tar.gz #解压 cd nginx-1.15.4/ #添加fastdfs-nginx-module模块 ./configure --add-module=/usr/local/src/fastdfs-nginx-module/src/ make && make install #编译安装

#### **二、单机部署**

#### **tracker配置**

#服务器ip为 192.168.52.1 #我建议用ftp下载下来这些文件 本地修改 vim /etc/fdfs/tracker.conf #需要修改的内容如下 port=22122 # tracker服务器端口(默认22122,一般不修改) base path=/home/dfs # 存储日志和数据的根目录

#### **storage配置**

vim /etc/fdfs/storage.conf #需要修改的内容如下 port=23000 # storage服务端口(默认23000,一般不修改) base path=/home/dfs # 数据和日志文件存储根目录 store path0=/home/dfs # 第一个存储目录 tracker server=192.168.52.1:22122 # tracker服务器IP和端口 http.server\_port=8888 # http访问文件的端口(默认8888,看情况修改,和nginx中保持一致)

#### **client测试**

vim /etc/fdfs/client.conf #需要修改的内容如下 base\_path=/home/dfs tracker server=192.168.52.1:22122 #tracker服务器IP和端口 #保存后测试,返回ID表示成功 如:group1/M00/00/00/xx.tar.gz fdfs\_upload\_file /etc/fdfs/client.conf /usr/local/src/nginx-1.15.4.tar.gz

### **配置nginx访问**

vim /etc/fdfs/mod\_fastdfs.conf #需要修改的内容如下 tracker server=192.168.52.1:22122 #tracker服务器IP和端口

```
url_have_group_name=true
store_path0=/home/dfs
#配置nginx.config
vim /usr/local/nginx/conf/nginx.conf
#添加如下配置
server {
  listen 8888; ## 该端口为storage.conf中的http.server_port相同
  server name localhost;
   location ~/group[0-9]/ {
     ngx_fastdfs_module;
  }
  error page 500 502 503 504 /50x.html;
  location = /50x.html {
   root html;
  }
}
#测试下载, 用外部浏览器访问刚才已传过的nginx安装包,引用返回的ID
http://192.168.52.1:8888/group1/M00/00/00/wKgAQ1pysxmAaqhAAA76tz-dVgg.tar.gz
#弹出下载单机部署全部跑通
```
#### **三、分布式部署**

#### **tracker配置**

```
#服务器ip为 192.168.52.2,192.168.52.3,192.168.52.4
#我建议用ftp下载下来这些文件 本地修改
vim /etc/fdfs/tracker.conf
#需要修改的内容如下
port=22122 # tracker服务器端口 (默认22122,一般不修改)
base_path=/home/dfs # 存储日志和数据的根目录
```
#### **storage配置**

vim /etc/fdfs/storage.conf #需要修改的内容如下 port=23000 # storage服务端口(默认23000,一般不修改) base\_path=/home/dfs # 数据和日志文件存储根目录 store path0=/home/dfs # 第一个存储目录 tracker server=192.168.52.2:22122 # 服务器1 tracker server=192.168.52.3:22122 # 服务器2 tracker server=192.168.52.4:22122 # 服务器3 http.server\_port=8888 # http访问文件的端口(默认8888,看情况修改,和nginx中保持一致)

#### **client测试**

vim /etc/fdfs/client.conf #需要修改的内容如下 base\_path=/home/moe/dfs tracker server=192.168.52.2:22122 # 服务器1 tracker server=192.168.52.3:22122 # 服务器2 tracker server=192.168.52.4:22122 # 服务器3 #保存后测试,返回ID表示成功 如:group1/M00/00/00/xx.tar.gz

```
fdfs_upload_file /etc/fdfs/client.conf /usr/local/src/nginx-1.15.4.tar.gz
```
# **配置nginx访问**

```
vim /etc/fdfs/mod_fastdfs.conf
#需要修改的内容如下
tracker server=192.168.52.2:22122 # 服务器1
tracker server=192.168.52.3:22122 # 服务器2
tracker server=192.168.52.4:22122 # 服务器3
url have group name=true
store_path0=/home/dfs
#配置nginx.config
vim /usr/local/nginx/conf/nginx.conf
#添加如下配置
server {
  listen 8888; ## 该端口为storage.conf中的http.server_port相同
  server name localhost;
   location ~/group[0-9]/ {
     ngx_fastdfs_module;
   }
   error_page 500 502 503 504 /50x.html;
  location = /50x.html root html;
 }
}
```

```
四、启动
```
# **防火墙**

#不关闭防火墙的话无法使用 systemctl stop firewalld.service #关闭 systemctl restart firewalld.service #重启

### **tracker**

/etc/init.d/fdfs\_trackerd start #启动tracker服务 /etc/init.d/fdfs\_trackerd restart #重启动tracker服务 /etc/init.d/fdfs trackerd stop #停止tracker服务 chkconfig fdfs trackerd on #自启动tracker服务

#### **storage**

/etc/init.d/fdfs\_storaged start #启动storage服务 /etc/init.d/fdfs\_storaged restart #重动storage服务 /etc/init.d/fdfs\_storaged stop #停止动storage服务 chkconfig fdfs\_storaged on #自启动storage服务

#### **nginx**

/usr/local/nginx/sbin/nginx #启动nginx /usr/local/nginx/sbin/nginx -s reload #重启nginx /usr/local/nginx/sbin/nginx -s stop #停止nginx

### **检测集群**

/usr/bin/fdfs\_monitor /etc/fdfs/storage.conf # 会显示会有几台服务器 有3台就会 显示 Storage 1-Storage 3的详细信息

# **五、说明**

# **配置文件**

tracker server #有几台服务器写几个 group\_name #地址的名称的命名 bind\_addr #服务器ip绑定 store\_path\_count #store\_path(数字)有几个写几个 store\_path(数字) #设置几个储存地址写几个 从0开始

#### **可能遇到的问题**

如果不是root 用户 你必须在除了cd的命令之外 全部加sudo 如果不是root 用户 编译和安装分开进行 先编译再安装 如果上传成功 但是nginx报错404 先检查mod fastdfs.conf文件中的store\_path0是否一致 如果nginx无法访问 先检查防火墙 和 mod fastdfs.conf文件tracker\_server是否一致 如果不是在/usr/local/src文件夹下安装 可能会编译出错